## **PROPOSAL TRANSMITTAL FORM – PTF PI/CO-PI ROLE**

#### **BOSTON COLLEGE**

Favorites | Main Menu > Grants > Proposal Form

#### **PURPOSE**

*The purpose of this document is to review PTF information, complete Conflict of Interest Form, and approve the PTF.*

#### **STEPS**

\*\*Please note that the Proposal Transmittal Form needs to be accessed from an on-campus computer.

If you are **not** using an on-campus computer, you must first connect to the Boston College Virtual Private

Network. Instructions on using BC VPN can be found at the following link:

[https://www.bc.edu/offices/help/getstarted/network/vpn.html.](https://www.bc.edu/offices/help/getstarted/network/vpn.html) Please proceed to step 1.\*\*

**O** Extra line breaks in this message were removed. From: finupg@bc.edu Daniel Terminello To: Cc: PTF Approval Required - Applications & Architect Srvs Subject:

Proposal Transmittal Form has been submitted which requires your attention for Approval.

PROPOSAL ID: 87 PROPOSAL TITLE: Test #87 DEPARTMENT: 027521 Applications & Architect Srvs PI NAME: Gerard Keough

ORL: https://psfnawu.bc.edu:8442/psp/FINUPG/EMPLOYEE/ERP/c/BC\_CUSTOM.BC\_PROPOSAL.GBL? Page=BC\_PROPOSAL&Action=U&BUSINESS\_UNIT=GRANT&PROPOSAL\_ID=87&VERSION\_ID=P1

- 1. Upon receipt of email notification please access the PTF via one of the following methods:
	- a. If already logged into PeopleSoft Financials Click on the blue hyperlink in the email notification.
	- b. If not logged into PeopleSoft Financials, please use the following link to log in to PeopleSoft Financials: https://psfinawp.bc.edu/FINPRD/signon.html. Please note that you must use your **Agora credentials** to log in. If you are having difficulty logging in, please try logging in using a different browser. If this does not work, please contact your OSP Pre-Award administrator.

2. Navigation: **Grants > Proposal Form > Find an Existing Value**

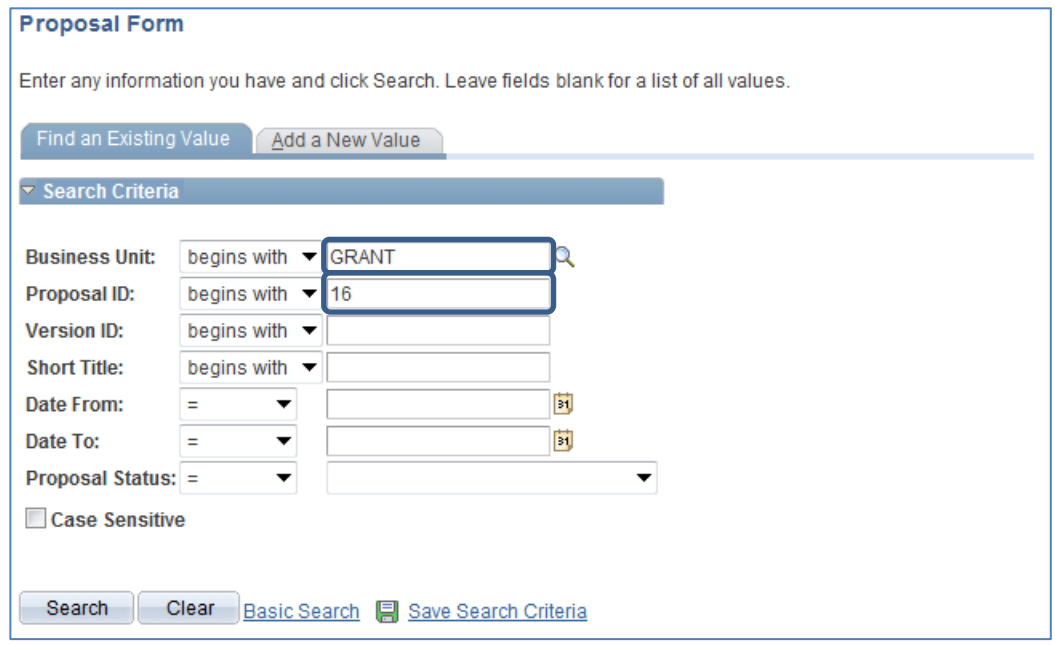

- 3. Type in or Click
	- a. Business Unit = "GRANT"
	- b. Enter Proposal ID
	- Search c. Click

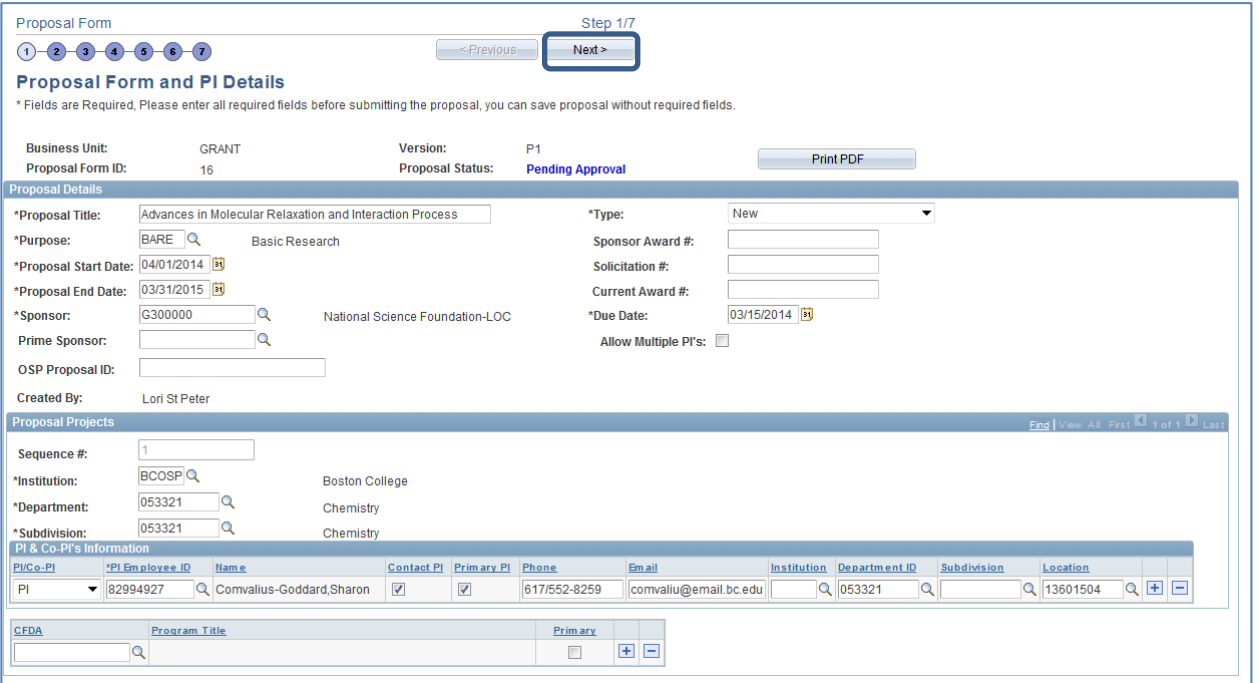

4. Review Proposal Form details and click

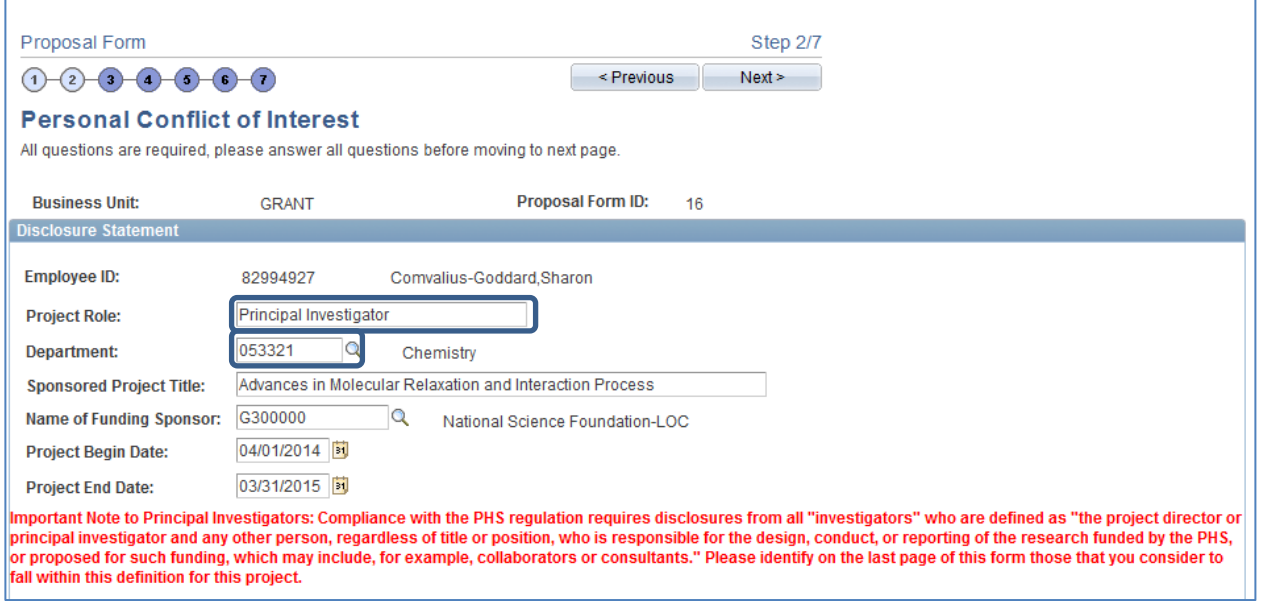

 $Next >$ 

- 5. Enter Project Role
- 6. Select Department

```
Please Respond by Checking the appropriate boxes:
Conflict of Interest:
  1. Are you or any member of your immediate family (spouse or domestic partner and/or dependent children) an officer, director, partner, trustee, Employee,
      advisory board member, or agent of (a) the external organization funding this Sponsored Project or (b) any external organization from which goods and
       services will be obtained under this Sponsored Project (including those to which you may be subcontracting a portion of the project work), (c) any external
       organization whose financial condition could benefit from the results of this Sponsored Project, or (d) any external organization having business dealings in an
      area related to the work under this Sponsored Project?
          CYes (if so, describe in detail the nature and extent of the association in the text box below).
          No
  2. Publicly-Traded Entities:
       Have you or any member of your immediate family derived income within the past year of $5,000 or more in a publicly-traded entity, or in the past year have you
      or any member of your immediate family owned equity interests in a public-traded interest, the fair market value of the equity being $5,000 or more?
          O Yes
                     (If so, do any of the following pertain, and if so, provide a full description):
          No
  3. Non-Publicly Traded (i.e. Privately Held) Entities:
       Have you or any member of your immediate family derived income within the past year of $5,000 or more in a non-publicly traded entity, or in the past year
       have you or any member of your immediate family owned any equity interests in a non-publicly traded entity?
                   (If so, do any of the following pertain, and if so, provide a full description):
          C Yes
          \odot No
  4. Reimbursed or Sponsored Travel:
      In the past twelve months, did you engage in any travel the costs for which were reimbursed to you or paid for you by an external entity. You do NOT have to
       disclose such travel from the following types of entities: by a federal, state, or local government agency, an Institution of higher, an academic teaching hospital,
       a medical center, or a research institute that is affiliated with an Institution of higher education.
          Yes
                     (if so, disclose the name of the external entity, the time of the travel, the purpose of the travel, and the amount reimbursed or sponsored).
          <sup>•</sup> No</sup>
```
7. Complete Conflict of Interest portion of the form by checking the appropriate boxes

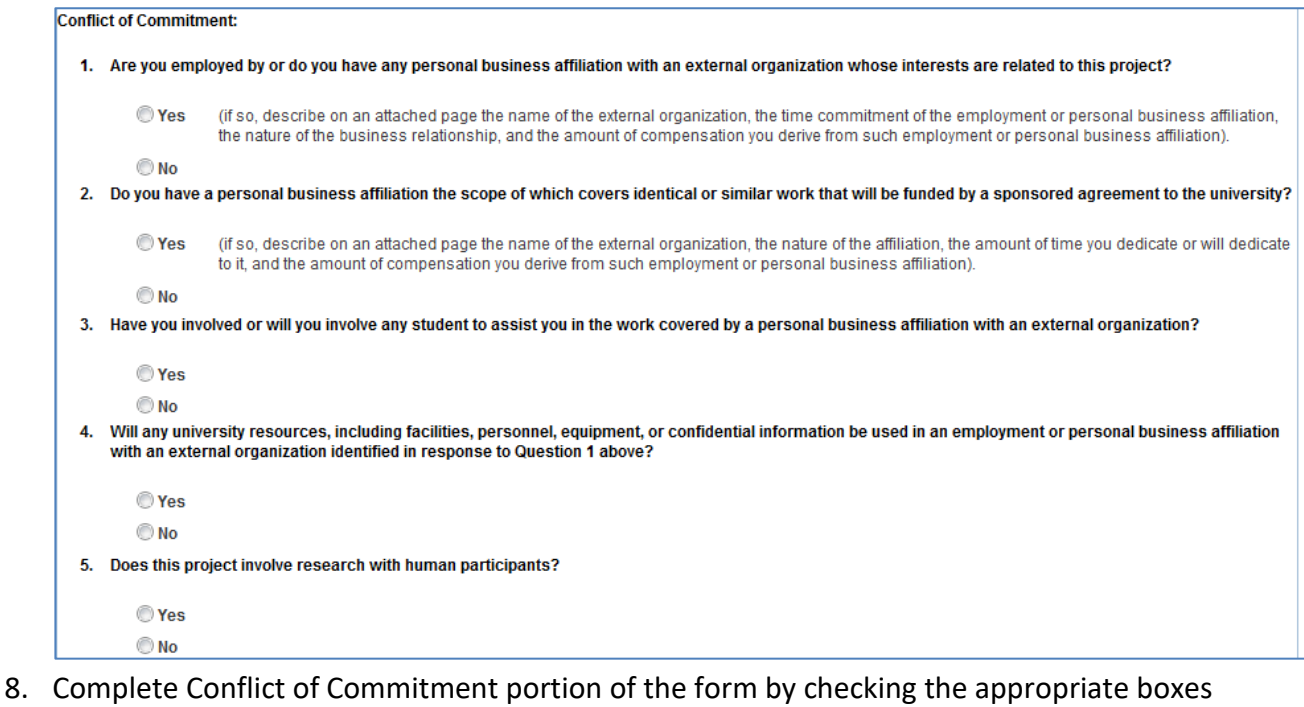

Certification: I have read and understand the Addendum to the Boston College Conflict of Interest and Commitment Dolicy Dertaining to Sponsored Drojects Lagree to |

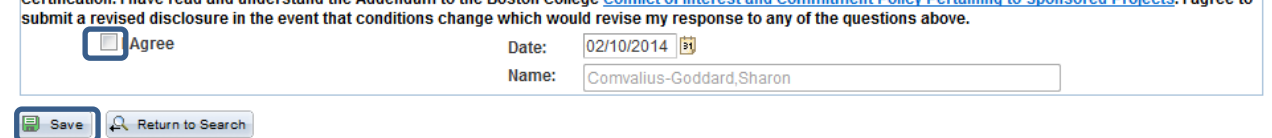

9. Check the I agree box and click save

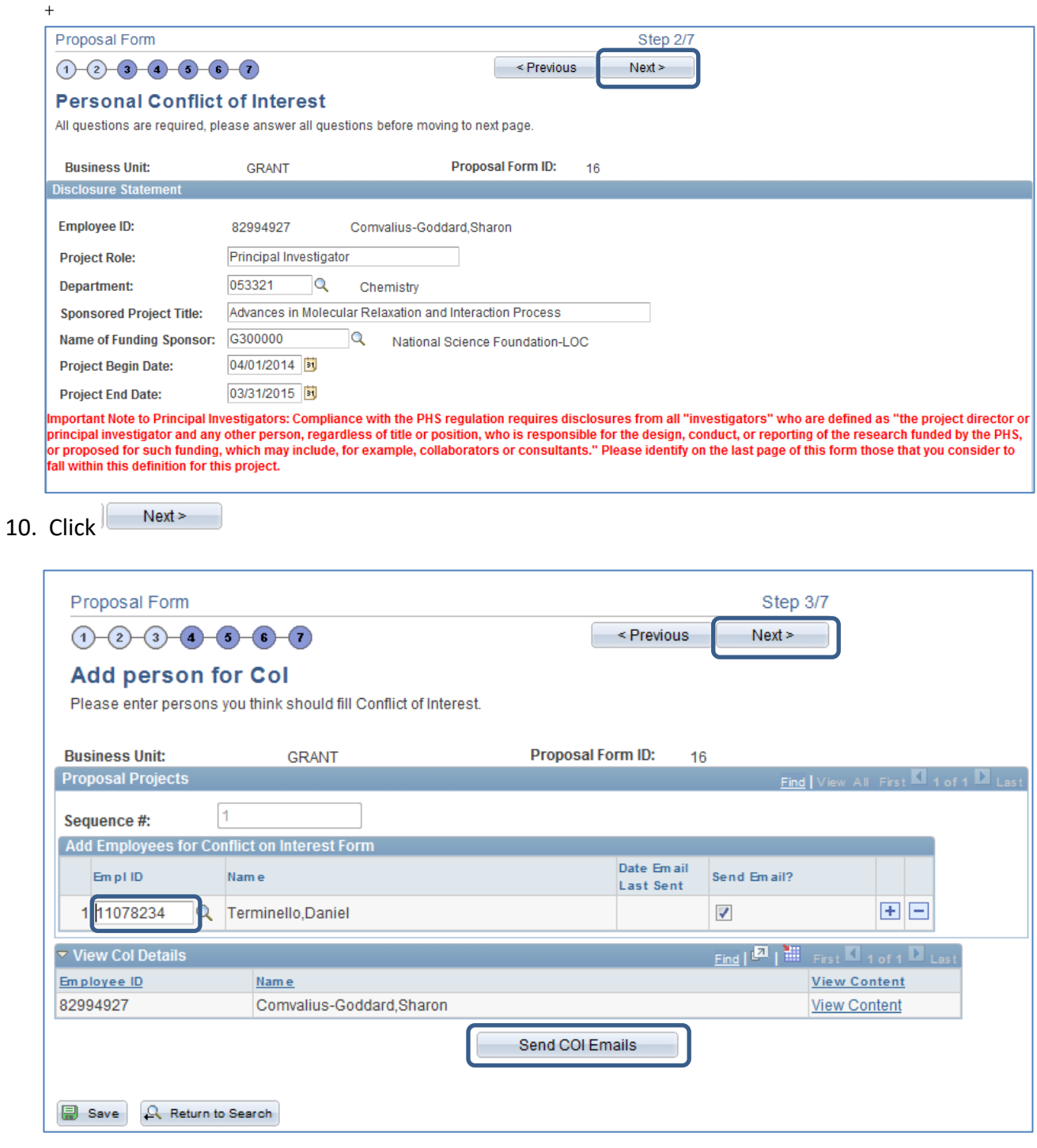

### 11. Select or Click

- a. Select Empl ID
- b. Click Send COI Emails. Email will be sent to selected individuals with instructions on how to locate and complete the COI.
- c. Click Next

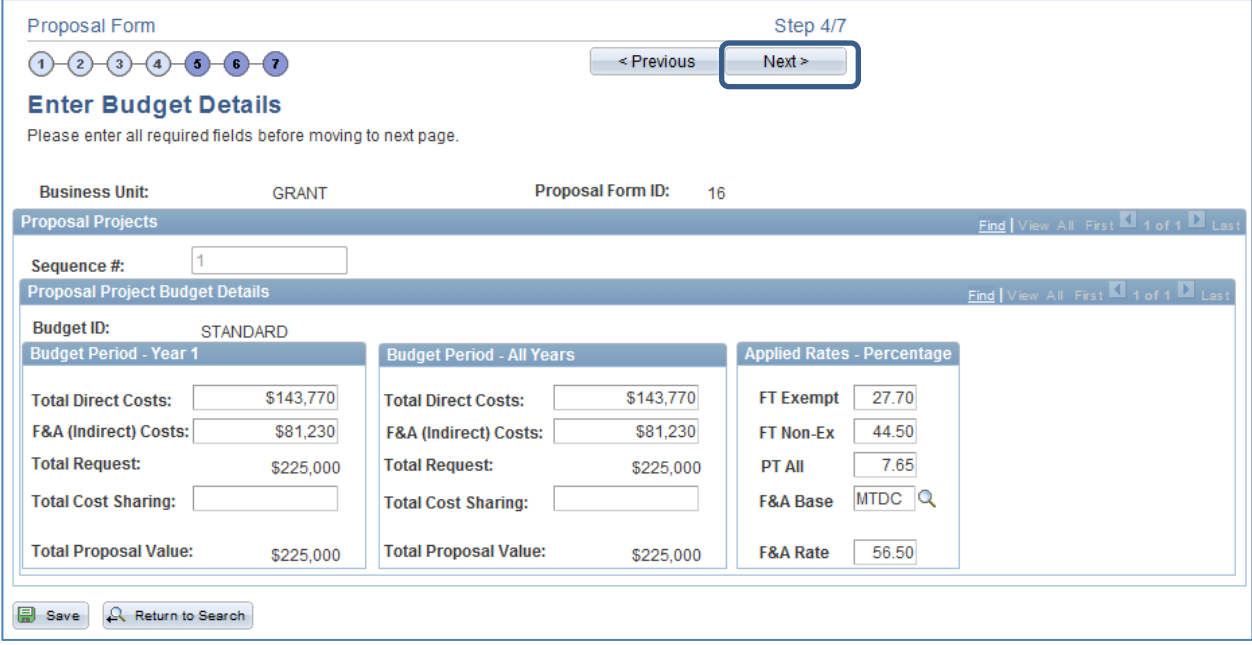

# 12. Review budget details and click 'Next'

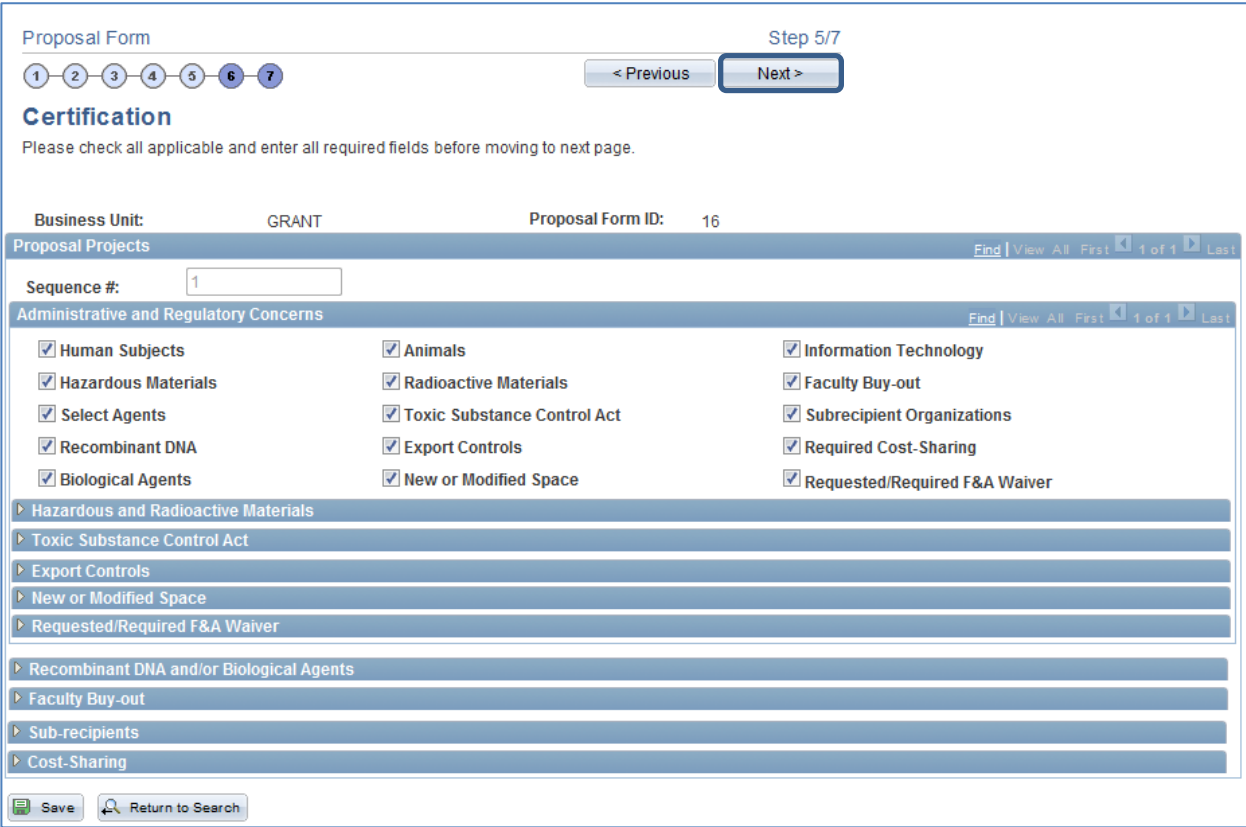

13. Review Certifications and click 'Next'

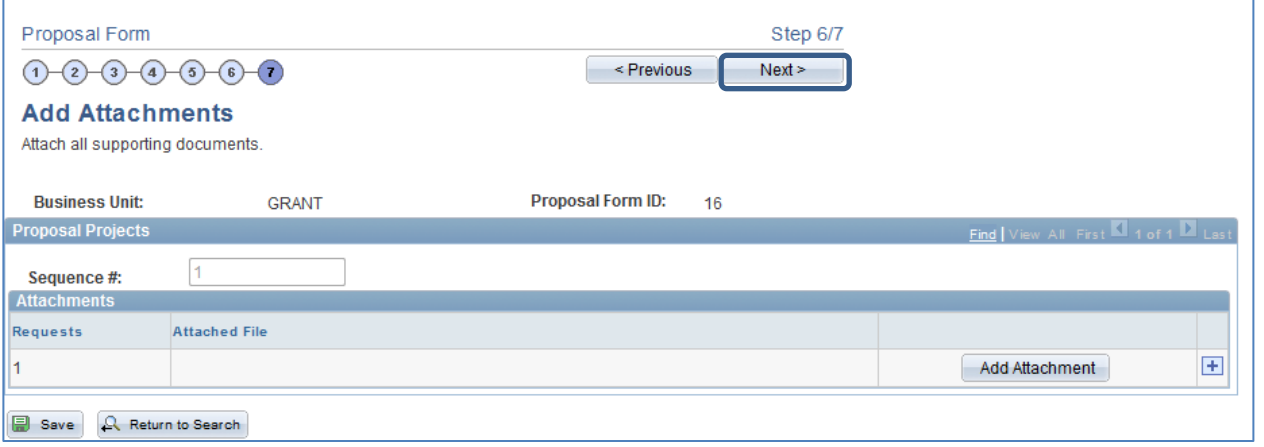

14. Review Attachments and click  $\bigcirc$ 

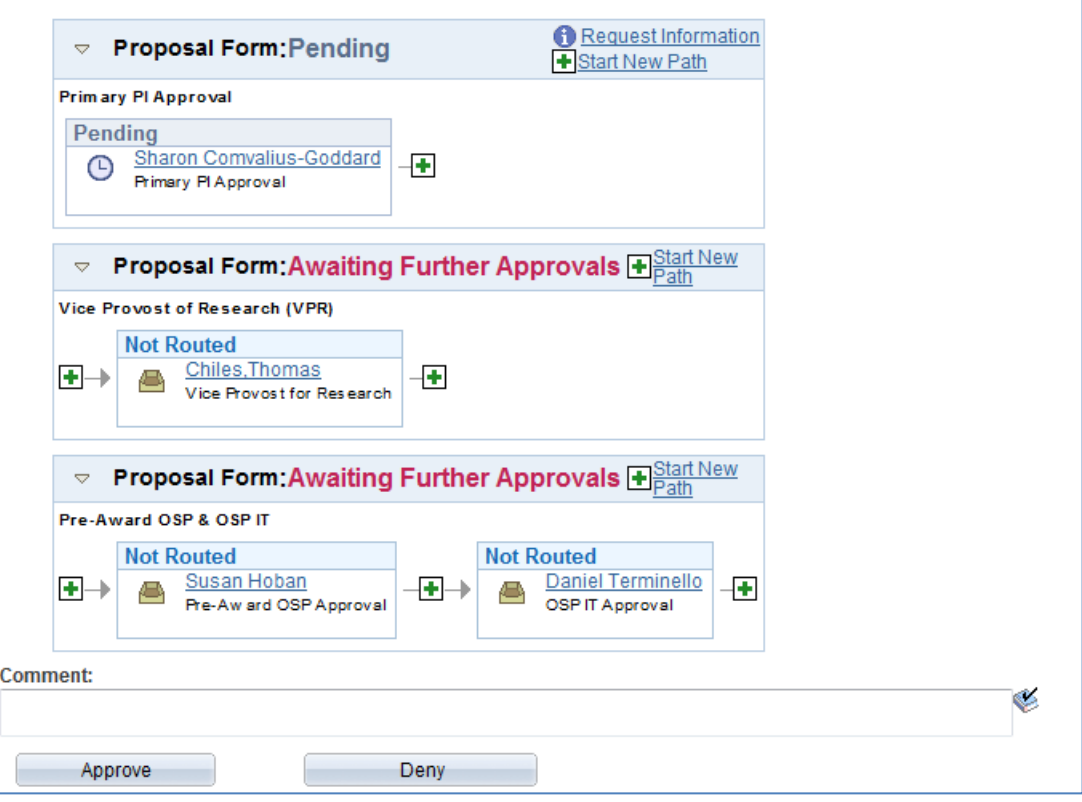

- 15. Scroll to bottom of page
- 16. Select **in Approve** if no changes are necessary. This will forward the PTF to the next approver in the workflow.
- 17. Select **in Changes are necessary.** This will send the PTF back to the Originator for modifications. The comment field is available to communicate detailed instructions to the Originator.